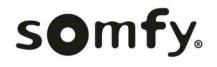

**RTS RECEIVER** 

**Operating Procedures** 

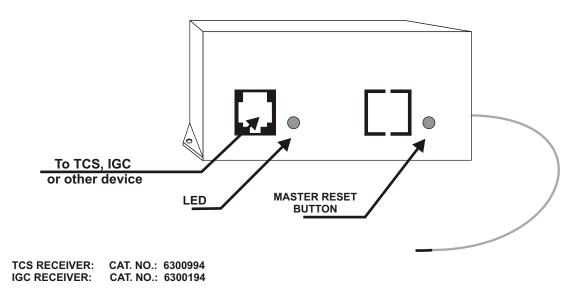

## **PROGRAMMING PROCEDURE**

- Each RTS Receiver can memorize up to 12 Transmitters
- Mount the RTS Receiver with the antenna pointing up for best reception.
- 1. Connect the RTS Receiver to the modular connector on the TCS or IGC. The LED will be lit until a transmitter is programmed into memory.
- 2. INITIAL PROGRAMMING: To program the first transmitter or channel, press and hold the program button on the back of a Telis transmitter until the LED on the receiver turns off. Release the program button and the LED will light again. Press and release the program button on the same transmitter again and the LED will turn off and remain off. This transmitter is now memorized.
- 3. PROGRAMMING ADDITIONAL TRANSMITTERS: Press and hold the programming button of a Telis transmitter that is already memorized by the RTS Receiver until the LED on the receiver turns on. Press and release the programming button on the new transmitter or channel. The LED on the receiver will turn off, indicating this transmitter has been memorized. Repeat this procedure for each transmitter or channel, up to 12 total.
- 4. DELETING A TRANSMITTER FROM MEMORY: Press and hold the programming button of a Telis transmitter already memorized by the RTS receiver, but not the one to be removed from memory. Continue holding the button until the LED on the receiver turns on. Press and release the programming button on the transmitter or channel to be removed from memory. The LED on the receiver will turn off, that transmitter will no longer operate the RTS Receiver.
- 5. MEMORY RESET: Press and release the reset button on the RTS Receiver. The LED will turn on, indicating that no transmitters or channels are memorized.
- 6. OPERATION: Pressing the UP button on the Telis Transmitter will raise or retract the window treatment. Pressing the DOWN button will lower or extend it. Pressing the CENTER button will STOP the window treatment.

**SOMFY CANADA** 6315 Shawson Drive, Unit #1 Mississauga, Ontario L5T1J2

**SOMFY SYSTEMS, INC.** 47 Commerce Drive Cranbury, NJ 08512 SOMFY MEXICO S.A. De C.V. Calle 3 No.47, Loc.E-5 Fracc Ind. Alce Blanco Nau.,Edo. de Mex C.P. 53370,Mex